# **"Trinkgeldfunktion" für die Gastronomie**

### Hardwarevoraussetzungen

Die Trinkgeldfunktion ermöglicht es Ihnen, zu einem Rechnungsbetrag Trinkgeld hinzu zu fügen, ohne dass Sie die Karte des Gastes ein zweites Mal benötigen. Auf dem Zahlungsbeleg werden die Zeilen "Trinkgeld" und "Gesamt" mit ausgedruckt, wenn vorher die Funktion "Trinkgeld" bei afc, für Kreditkarten bei dem Akquirer, frei geschaltet wurde. Diese Einstellung gilt dann für frei geschaltete Kreditkarten und ec Karten im Lastschriftverfahren.

### **Hinweis**

Wenn das Trinkgeld auf eine Kreditkarte gebucht wird, muss es dementsprechend als Auslage in der Kasse verbucht werden und darf nicht als Umsatz laufen.

# **Vorgehen**

Der Kunde schreibt den Trinkgeld- und den Gesamtbetrag per Hand auf den Druckbeleg.

Zur Verrechnung des Trinkgeldes muss der Händler dann eine zweite Buchung einleiten. Wenn die Kassensoftware es zulässt, ist die Zweite Buchung auch ohne die Karte möglich. Dazu muss der Originalbeleg vorhanden sein, weil die geforderte Nummer (Beleg oder Tracenummer) als Referenz dient und eingegeben werden muss.

# A Variante

Der Kellner nimmt den unterschriebenen Beleg, auf dem der Kunde die Trinkgelddaten ergänzt hat, und überlässt dem Kunden die Kopie ohne Eintrag des Trinkgeldes. Dies kann der Kunde selbst erledigen.

# B Variante

Die Belegkopie für den Kunden wird nicht direkt ausgedruckt, sonder erst nachdem der Kunde die Art der Trinkgeldbezahlung festgelegt hat, gibt er das Trinkgeld in Bar wird eine Kopie des Zahlungsbeleges ausgedruckt. Gibt er das Trinkgeld auf den Zahlbetrag, wird das als zweite Buchung aufgeführt und der Kunde erhält den Zahlbeleg auf dem das Trinkgeld aufgeführt ist, ausgedruckt. Hier ist dann auch der Gesamtbetrag aufgeführt.

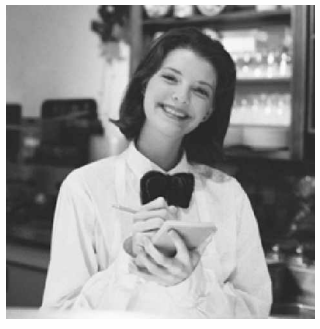

Gilt die Tipfunktion automatisch bei allen KK? Wird dann der Beleg ausgedruckt? Habe ich die Wahl zwischen Gesamt + Tip? Wird die Gesamtsumme automatisch berechnet oder muss man das selbst tun?

Stand 02/08